# **Eclipse Tips**

Created on Dec,7th,2009 Eclipse tips For Version 3.5(Galileo)

## <span id="page-0-0"></span>**File Associations**

Window -> Preferences -> General -> Editors -> File Associations

# **Annotations color**

Window -> Preferences -> General -> Editors -> Text Editors -> Annotations

I like to change the "Occurrences" color to orange or purple, which can be more easily noticed then the default color of gray.

## **JSEclipse**

JSEclipse is an editor for JavaScript. It supports AJAX, and the Outline feature is more precise then others, as far as I have ever tried.

Project Homepage

<http://www.interaktonline.com/Products/Eclipse/JSEclipse/Installation-Update/>

Update site

[http://download.macromedia.com/pub/labs/jseclipse/autoinstall/](http://download.macromedia.com/pub/labs/jseclipse/autoinstall/site.xml)

Remember to set it as default editor for .js files using. Refer to [#File Associations](#page-0-0) to see how to change file associations.

## **Amateras - my favorite XML editor**

Project Homepage

[http://amateras.sourceforge.jp/cgi-bin/fswiki\\_en/wiki.cgi?page=EclipseHTMLEditor](http://amateras.sourceforge.jp/cgi-bin/fswiki_en/wiki.cgi?page=EclipseHTMLEditor)

Remember to set it as default editor for .xml .html .htm files

#### XML Validation errors

Amaters says the file web.xml gernerated by Java5 has errors. To ignore such warnings, you can turn off the checker by:

Right click your project will show you "Properties for your-project-name" -> Amateras -> Uncheck "XML Validation", Check "Remove markers when editor is closed"(at the bottom part of the window)

# **Buttons click bug under Ubuntu 9.10**

#### **Environment:**

Ubuntu 9.10 with Eclipse 3.5(Downloaded from Eclipse website, not installed from Synaptic).

**Bug:**

Some buttons in eclipse window do not response to mouse click (A little more precisely saying, it does not response to mouse release events) **Workaround:**

Before staring eclipse, set the environment variable of GDK\_NATIVE\_WINDOWS=1

bash\$ export GDK\_NATIVE\_WINDOWS=1 bash\$ eclipse

#### **Coin of this workaround:**

When using eclipse restart function, the environment variable will not be set. So you have to avoid using restart function in eclipse. Refer to [launchpad](https://bugs.launchpad.net/ubuntu/+source/eclipse/+bug/443004) for details.

## **SVN Support**

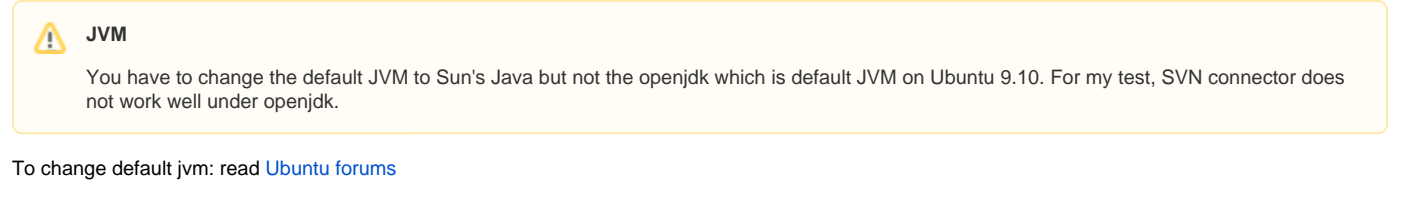

With Mylyn project installed, install following plugins:

Galileo -<http://download.eclipse.org/releases/galileo>-> Collaboration Subersive SVN Team Provider (Incubation) Subersive SVN Intergration for the Mylyn Project(Optional) (Incubation) Subversive SVN Connectors Site - <http://community.polarion.com/projects/subversive/download/eclipse/2.0/update-site/> Subversive SVN Connectors

After restart the eclipse, It will prompt you to select Connectors to install. I installed SVNKIT 1.1.7 1.2.2 1.3.0 Reference: [twm-kd](http://www.twm-kd.com/computers/eclipse-galileo-and-svn-support/)

#### **SVN Support for Eclipse Helios on Debian Squeeze**

If you have trouble to install SVN support for Eclipse Helios on Debian Squeeze, [this page](http://www.eclipse.org/forums/index.php?t=tree&th=201929&S=ebe56033949c0331d6d3ebd9a22b6af9#page_top) may help you.

Basically in a fresh Helios install I first installed the Subversive SVN Team Provider from the early access location which as of 2011- 01-19 was:

http://download.eclipse.org/technology/subversive/0.7/update -site/

(This is as opposed to installing it from the Helios update site, which did NOT work.)